# **Käyttäjätunnuksen kytkeminen opiskelijaan**

Jotta opiskelija voi kirjautua sisään pakkiin, pitää hänen henkilötietoihin lisätä käyttäjätunnus sekä lisätä rooli "student" opiskelijalle.

Normaalisti nämä toimenpiteet hoidetaan IDM-synkassa, mutta ennen tuotantokäyttöä asian voi hoitaa manuaalisesti käyttöliittymästä. Huomaa että opiskelijan tiedot voi ajaa myös normaalisti identiteetti-rajapinnalle (jolloin tietoihin tarvitaan mukaan hetu/opiskelijanumero sekä käyttäjätunnus jolla yhdistäminen tehdään).

- 1. Aseta käyttäjätunnus opiskelijalle
- 2. Potku Ammeesta käyttäjätunnuksella
- 3. Lisää student rooli opiskelijalle

## **1. Aseta käyttäjätunnus opiskelijalle**

Hae opiskelija esimerkiksi opiskelijanumerolla.

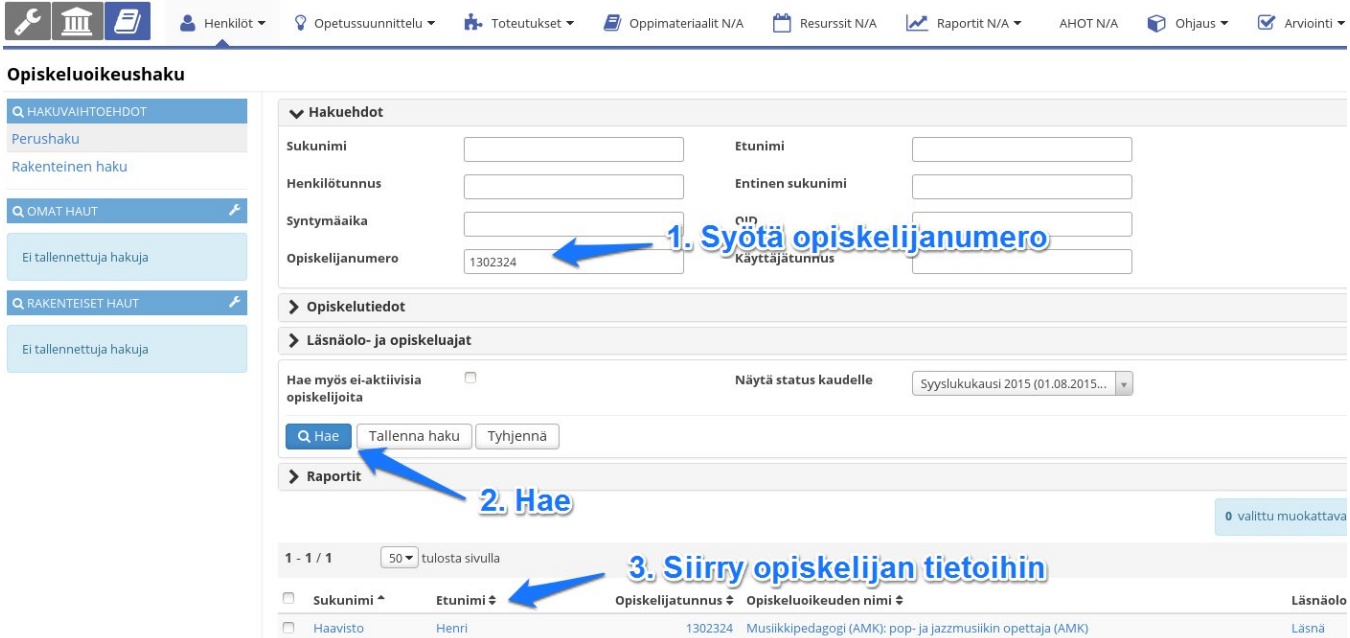

#### Täytä käyttäjätunnus henkilötiedot-lomakkeella.

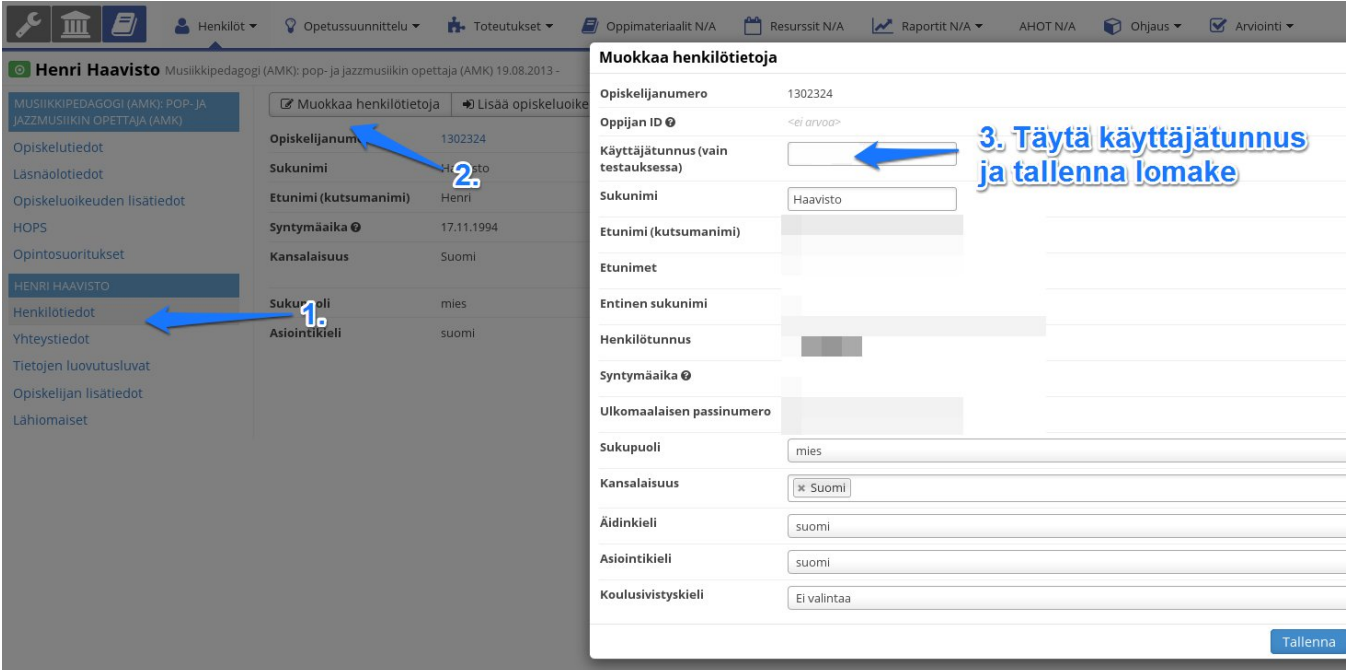

## **2. Potku Ammeesta käyttäjätunnuksella**

Opiskelijan tulee olla läsnäoleva Ammeessa

### **3. Lisää henkilö "student" rooliin**

Siirry pääkäyttäjän työpöydälle käyttöoikeudet sivulle. Valitse "roolien hallinta", ja taulukosta "student" roolin kohdalta toiminnot valikosta "lisää käyttäjä". Hae käyttäjä nimellä ja lisää rooliin. Jos käyttäjiä on monta saman nimistä niin voit lisätä henkilölle sähköpostiosoitteen (henkilön yhteystiedot -sivulta) joka näkyy alasvetovalikossa.

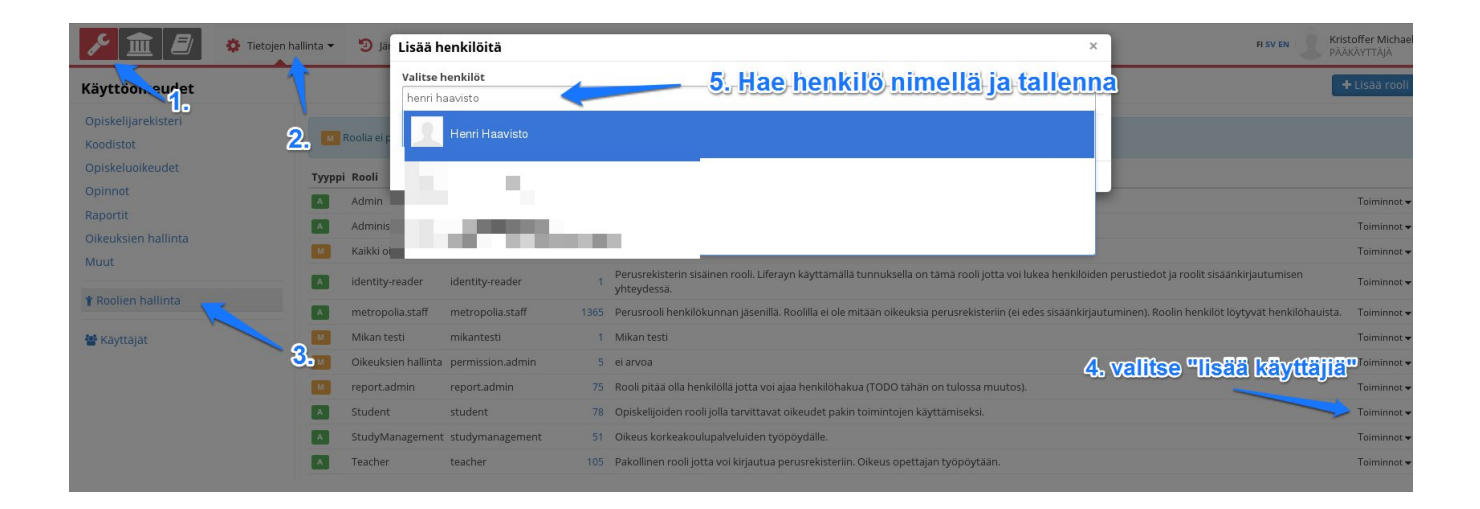